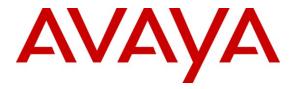

Avaya Solution & Interoperability Test Lab

## Application Notes for configuring ICR Evolution Software with Avaya IP Office R8 using Avaya IP Office TAPI Service Provider - Issue 1.0

#### Abstract

These Application Notes describe the configuration steps required for ICR Evolution Software to successfully interoperate with Avaya IP Office via Avaya TAPI Service Provider.

Information in these Application Notes has been obtained through DevConnect compliance testing and additional technical discussions. Testing was conducted via the DevConnect Program at the Avaya Solution and Interoperability Test Lab.

### 1. Introduction

These Application Notes describe the compliance tested configuration used to validate the ICR Evolution software with Avaya IP Office R8.0.16 (IP Office) using Avaya IP Office TAPI3 Service Provider (TAPI).

Evolution from ICR is a Computer Telephony Integration (CTI) platform that provides call control, predictive dialing and monitoring functionality to end users via the TAPI3 Service Provider installed on the Evolution server. ICR Evolution utilizes a client/server model. The server component of the software will connect to Avaya IP Office via TAPI. The client component of the software, iAgent, communicates with the Evolution server components. The iAgent client allows agents to control making and receiving calls via an Avaya handset connected to Avaya IP Office.

## 2. General Test Approach and Test Results

The interoperability compliance testing included feature and serviceability testing. The feature testing focused on verifying ICR Evolution handling of CTI messages in the areas of call control, event notification and routing. Various types of calls including intra-switch, PSTN, outgoing and incoming calls were tested. The compliance testing focused primarily on the following types of calls:

- Inbound ACD calls
- Outbound calls in Preview mode
- Outbound calls in Predictive/Progressive mode

The serviceability testing focused on verifying the ability of ICR Evolution to recover from adverse conditions, such as stopping the TAPI service, disconnecting the Ethernet cable for the CTI link and the reboot of Evolution server under test.

#### 2.1. Compliance testing

The following observations were noted during testing:

- [1] Transfer and conference options on iAgent were not included in the compliance tests.
- [2] When using an IP phone (as opposed to a digital phone) the iAgents cannot log into (take control) this phone if it is in a "logged out" state. There must be a user already logged into an IP Phone for the iAgent to log into this type of deskphone.
- [3] If the TAPI service is stopped, upon restart of this service CTI functionality is not restored until the server is rebooted.

#### 2.2. Test Results

All tests passed successfully.

#### 2.3. Support

For technical support on ICR products please contact ICR Evolution support team at:

Web address:wEmail address:soPhone Number:+3

www.evolutioncallcenter.com soporte@icr.es +34 93 228 9310

## 3. Reference Configuration

**Figure 1** shows the network topology for the compliance testing. The TAPI3 Service Provider is installed on the Evolution Server to provide a CTI connection to IP Office. Avaya 2400 Series digital deskphones are associated with iAgent users giving each iAgent operator telephony functionality from the iAgent software.

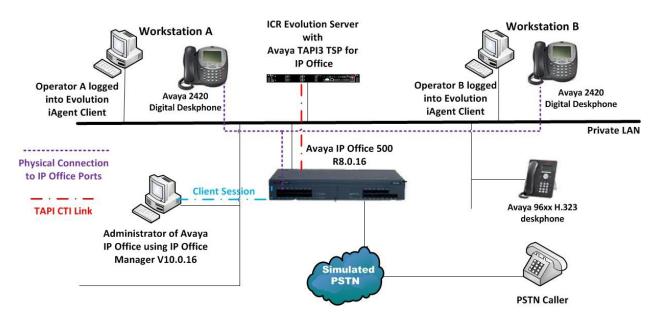

Figure 1: Connection of ICR Evolution Server with Avaya IP Office R8

## 4. Equipment and Software Validated

The following equipment and software were used for the sample configuration provided:

| Equipment Description                                                                         | Software Release                                    |
|-----------------------------------------------------------------------------------------------|-----------------------------------------------------|
| Avaya IP Office 500                                                                           | Avaya IP Office R8.0.16                             |
| Avaya 96xx H.323 Deskphone                                                                    | Avaya H323 IP Office Firmware<br>Ha96xxua3_Hbas.bin |
| Avaya 2420 Digital Sets                                                                       | N/A                                                 |
| Avaya TAPI3 Telephony Service Provider Client<br>for IP Office Installed on Evolution Server. | Avaya TSPI3w.tsp 1.0.0.17                           |
| Platform Independent Server with Windows 2003<br>Server O/S and ICR Evolution Server.         | ICR Evolution Server R10.1                          |
| Client Workstation with Windows XP and ICR<br>Evolution iAgent                                | ICR Evolution iAgent R10.1                          |

## 5. Configuration of Avaya IP Office

IP Office is administered using IP Office Manager Software installed on a client PC. It is the assumption that a working and fully configured IP Office is in place with extensions and users preconfigured. This section will show what changes to the IP Office configuration is required for the ICR Evolution software to interoperate correctly.

#### 5.1. Configuration of Avaya IP Office Users

Each user chosen as an Evolution iAgent user will need to be configured in a specific fashion in order to work as an iAgent user. Click on the selected user in the left hand pane to make changes to this user and click on the **Button Programming** tab. Only one **Appearance** should be configured as shown below.

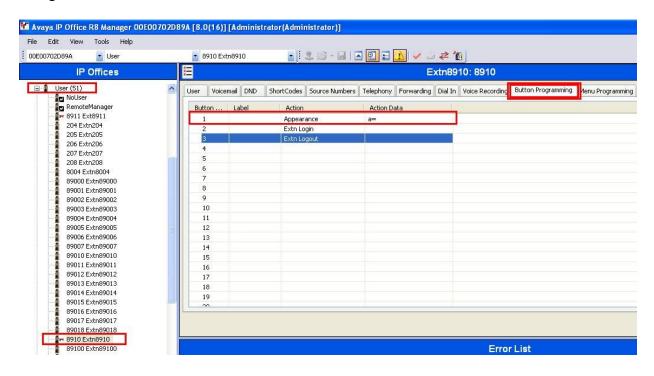

Click on the **Telephony** tab and then the **Call Settings** tab. The **Wrap-up Time (secs)** should be set to **5** and **Offhook Station** should be ticked as shown below.

| File Edit View Tools Help                             |                                                                                             |                                                                     |                                                                                   |
|-------------------------------------------------------|---------------------------------------------------------------------------------------------|---------------------------------------------------------------------|-----------------------------------------------------------------------------------|
| 00E00702D89A 💽 User                                   | 👻 8910 Extn8910                                                                             |                                                                     | → ⇒ ≉ 1                                                                           |
| IP Offices                                            | XXXX                                                                                        |                                                                     | Extn8910: 8910                                                                    |
| User (51)                                             |                                                                                             | hortCodes Source Numbers Telephony                                  | Forwarding Dial In Voice Recording Button Programming                             |
|                                                       | Outside Call Sequence<br>Inside Call Sequence<br>Ringback Sequence<br>No Answer Time (secs) | Default Ring<br>Default Ring<br>Default Ring<br>System Default (15) | Call Waiting On Call Waiting On Call Waiting On Hold Busy On Held Offhook Station |
|                                                       | Wrap-up Time (secs)                                                                         | 5                                                                   |                                                                                   |
| 89002 Extn89002<br>89003 Extn89003<br>89004 Extn89004 | Transfer Return Time (secs)<br>Call Cost Mark-Up                                            | Off (100                                                            |                                                                                   |
|                                                       | Call Cost Mark-Up                                                                           | 100                                                                 |                                                                                   |

Click on User Rights in the left hand pane and select the user rights associated with the iAgent users. In the example below this is called Agent. Under the User tab, ensure Enable do not disturb is ticked as shown.

| 🌃 Avaya IP Office R8 Manager 00E0070                                                                                                    | 2D89A [8.0(16)] [Administrator | (Administrator)]                                        |            |
|----------------------------------------------------------------------------------------------------|--------------------------------|---------------------------------------------------------|------------|
| File Edit View Tools Help<br>i 00E00702D89A User Rights                                                                                                    | - Agent                        | <ul> <li>************************************</li></ul> |            |
| IP Offices                                                                                                    |                                | Agent                                                   |            |
| 89025 Occ Inspect         89025 Occ Inspect         8901 popey         89107 SIP Handset         500 TAPI:500         501 TAPI:501         502 TAPI:502         503 TAPI:503         89020 Voicemail 2         89300 Voicemail SIP         89301 Voicemail SIP1         89302 Voicemail SIP1         89303 Voicemail SIP3         9304 Voicemail SIP3         9305 Voicemail SIP3         9301 Voicemail SIP3         9303 Voicemail SIP3         9304 Voicemail SIP3         9305 Voicemail SIP3         9301 Voicemail SIP3         9303 Voicemail SIP3         9304 Voicemail SIP3         9305 Voicemail SIP3         9303 Voicemail SIP3         9304 Voicemail SIP3         9305 Voicemail SIP3         9307 Voicemail SIP3         9308 Voicemail SIP3         9309 Voicemail SIP3         9301 Poicemail SIP3         9301 Poicemail SIP3         9301 Poicemail SIP3         9301 Poicemail SIP3         9301 Poicemail SIP3         9301 Poicemail SIP3         9301 Poicemail SIP3         9301 Poicemail SIP3         9301 Poicemail SIP3         9301 |                                |                                                         | icemail    |
| - International (0)<br>- International (0)<br>- International (0)                                                                                                    |                                |                                                         | Error List |
| Agent                                                                                                    | Configuration Ite R            | Record Description                                      |            |

#### 5.2. Configuration of Hunt groups

Hunt Groups are created in IP Office as they are associated with a particular service on the Evolution Server. iAgent users are associated with services, as shown in Section 7.5, in the same fashion these IP Office users are added to a Hunt Group associated with this same service. Click on **HuntGroup** in the left hand pane and click on the **Create a New Record** icon at the top right as shown below, to create a new Hunt Group.

| IP Offices                                                                                                    |           |
|----------------------------------------------------------------------------------------------------|-----------|
| 89901 popey<br>89107 SIP Handset<br>500 TAPI:500<br>501 TAPI:501<br>502 TAPI:502<br>503 TAPI:503<br>89021 Vacant Clean<br>89022 VacantInspected<br>89020 Voicemail SIP<br>89301 Voicemail SIP1<br>89301 Voicemail SIP1<br>89302 Voicemail SIP2<br>89303 Voicemail SIP3<br>HuntGroup (4)<br>89200 DDI 89201<br>89201 DDI 89201<br>89201 DDI 89201<br>89201 DDI 89201<br>89201 DDI 89201<br>89201 DDI 89201<br>89201 DDI 89201<br>89201 DDI 89201<br>89201 DDI 89201<br>89201 DDI 89201<br>89201 DDI 89201<br>89201 DDI 89201 | HuntGroup |

For an inbound campaign, the DN number of the campaign will correspond to the **Extension** number setup for the **Hunt Group** highlighted below. All users associated with this campaign should be included in this Hunt Group.

Note: In the example below two users **8910** and **8911** are associated with this Hunt Group Extension **89200**.

**Note:** For an outbound campaign another Hunt Group should be setup to include users associated with such a campaign.

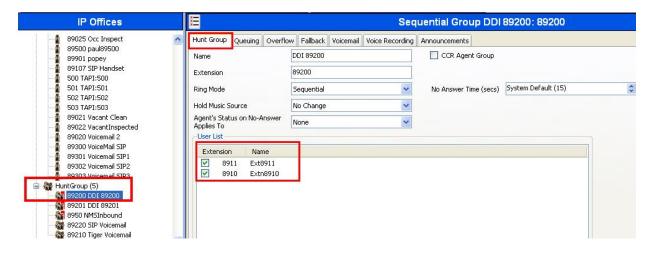

#### 5.3. Setting up TAPI WAVE Ports in Avaya IP Office

Each dialling device in Evolution Server must be associated with a TAPI Wave Port in IP Office. TAPI Wave ports should be configured in a consecutive range. Click on users in the left hand pane and select new user. Fill in the information as shown below under the **User** tab.

- Name: Enter a valid and unused extension number to identify the TAPI Wave port
- Extension: Enter the same extension number as configured for the Name field above

Note: Each user added will have the same Extension number as the dialler extension in Section 7.6.

| 🕼 Avaya IP Office R8 Manager 00E00702          | DB9A [8.0(16)] [Administr | ator(Administrator)]                                                  |                      |
|------------------------------------------------|---------------------------|-----------------------------------------------------------------------|----------------------|
| File Edit View Tools Help<br>00E00702D89A Vuer | <b>500 TAPI:500</b>       | • : 2 <u>1</u> - <u>1</u> - <u>1</u> - <u>1</u>                       |                      |
| IP Offices                                     | H                         | TAPI:500: 500                                                         |                      |
| 89016 Extn89016                                | User Voicemail DND        | ShortCodes Source Numbers Telephony Forwarding Dial In Voice Recordin | g Button Programming |
|                                                | Name                      | TAPI:500                                                              |                      |
|                                                | Password                  |                                                                       |                      |
| 89101 Extn89101<br>89102 Extn89102             | Confirm Password          |                                                                       |                      |
|                                                | Full Name                 | TAP1:500                                                              | _                    |
| 8901 H3238901                                  | Extension                 | 500                                                                   |                      |
|                                                | Locale                    | ×                                                                     |                      |
|                                                | Priority                  | 5                                                                     |                      |
| 89500 paul89500                                | System Phone Rights       | None                                                                  |                      |
| 89901 popey<br>89107 SIP Handset               | Profile                   | Basic User 👻                                                          |                      |
| 500 TAPI:500                                   |                           | Receptionist                                                          |                      |
| 501 TAPI:501<br>502 TAPI:502                   |                           | Enable Softphone                                                      |                      |
| 503 TAPI:503                                   |                           | Enable one-X Portal Services                                          |                      |
| 89021 Vacant Clean                             |                           | Enable one-X TeleCommuter                                             |                      |
| 89022 VacantInspected<br>89020 Voicemail 2     |                           | Enable Remote Worker                                                  |                      |

Click on the Voicemail tab and ensure Voicemail On is not ticked as shown below.

| File Edit View Tools Help                                                                                                    | 39A [8.0(16)] [Administrator(Administrator)]                                                                                                    |                                                                                                    |
|----------------------------------------------------------------------------------------------------|----------------------------------------------------------------------------------------------------|----------------------------------------------------------------------------------------------------|
| 00E00702D89A 💽 User                                                                                                    | 🝷 500 TAPI:500 💽 💽 🙁 🖙 🖌 💽 😴 🗸                                                                                                    | ⊴ 孝 🏠                                                                                                    |
| IP Offices                                                                                                    |                                                                                                    | TAPI:500: 500                                                                                                    |
|                                                                                                    | User Voicemail DND ShortCodes Source Numbers Telephony Forwarding Voicemail Code Confirm Voicemail Code Voicemail Email                                                                        | Dial In Voice Recording     Voicemail On     Voicemail Help     Voicemail Ringback     Voicemail Email Readini     UNS Web Services |
| 8001 H3238901     8902 H3238902     89024 Occ Clean     89025 Occ Dirty     89025 Occ Inspect     89500 paul89500     89901 popey     89107 SIP Handset     500 TAPI:500     501 TAPI:501     502 TAPI:502     503 TAPI:503 | Voicemail Email<br>Off Copy Forward Alert<br>DTMF Breakout<br>Reception / Breakout (DTMF *0/0) System Default ()<br>Breakout (DTMF 2) System Default ()<br>Breakout (DTMF 3) System Default () |                                                                                                    |

PG; Reviewed; SPOC 4/24/2012 Solution & Interoperability Test Lab Application Notes ©2012 Avaya Inc. All Rights Reserved. 8 of 30 Evolution\_IPOR8 Click on the **Telephony** tab, under **Call Settings** ensure that **Answer Call Waiting On Hold** is not ticked as shown below.

| 🎦 Avaya IP Office R8 Manager 00E00702D           | 89A [8.0(16)] [Administrate | or(Administrator)]                                                                                                    |                                                                                                    |
|--------------------------------------------------|-----------------------------|----------------------------------------------------------------------------------------------------|----------------------------------------------------------------------------------------------------|
| File Edit View Tools Help<br>00E00702D89A • User | ▼ 500 TAPI:500              |                                                                                                    | <u>_1</u> ✓ ∴ ≠ 10                                                                                                    |
| IP Offices                                       |                             |                                                                                                    | TAPI:500: 500                                                                                                    |
|                                                  |                             | ortCodes Source Numbers Telephony<br>ings Multi-line Options Call Log<br>Default Ring<br>Default Ring<br>System Default (15)<br>2<br>Off ©<br>100 | Forwarding Dial In Voice Recording Button Programming Menu Programming Mobility Phone Manager Option          Image: Call Walting On         Image: Call Walting On     < |
| 89301 Voicemail SIP1<br>89302 Voicemail SIP2     |                             |                                                                                                    | СК                                                                                                    |

Click on OK to complete the new user. This brings up a dialog box as shown. Ensure this is set to **None** as shown below and click **OK**.

| Avaya IP Office Manager                                       |
|---------------------------------------------------------------|
| Would you like a new VoIP extension created with this number? |
| None                                                          |
| O H323 Extension                                              |
| SIP Extension                                                 |
| ОК                                                            |

Once all configuration changes have been made, the new configuration must be saved to IP Office. Click on the save icon as highlighted below and this will bring up the **Send Configuration** window. Click **OK** to send the new configuration to IP Office.

| le Edit View Tools Help<br>0E00702D89A 💽 User | <ul> <li>8910 Extn8910</li> </ul> |                                                                                                    |                               | ≈ ^@]       |
|-----------------------------------------------|-----------------------------------|----------------------------------------------------------------------------------------------------|-------------------------------|-------------|
| IP Offices                                    | ×=                                |                                                                                                    | Ext                           | n8910: 8910 |
| 🖃 🚺 User (51)                                 | User Voicemail DND                | ShortCodes Source                                                                                                    | Send Configuration            |             |
| NoUser                                        | Name                              | Extn8910                                                                                                    | IP Office Settings            |             |
|                                               | Nume                              |                                                                                                    | 00E00702D89A                  |             |
|                                               | Password                          | *****                                                                                                    | L                             |             |
|                                               | Confirm Password                  | ****                                                                                                    | Configuration Reboot Mode     |             |
|                                               |                                   |                                                                                                    | 🔿 Merge                       |             |
| 207 Extn207                                   | Full Name                         |                                                                                                    | <ul> <li>Immediate</li> </ul> |             |
| 208 Extn208<br>8004 Extn8004                  | Extension                         | 8910                                                                                                    |                               |             |
| 89000 Extra0004                               |                                   |                                                                                                    | 🔿 When Free                   |             |
| 89001 Extn89001                               | Locale                            |                                                                                                    | 🔘 Timed                       |             |
|                                               | Priority                          | 5                                                                                                    | Reboot Time                   |             |
|                                               |                                   |                                                                                                    |                               |             |
| 89004 Extn89004                               | System Phone Rights               | None                                                                                                    | 15:13                         |             |
| 89005 Extn89005                               | Profile                           | Teleworker Us                                                                                                    |                               |             |
| 89006 Extn89006                               |                                   |                                                                                                    | Call Barring                  |             |
| 89010 Extri89010                              |                                   | Receptionis                                                                                                    | Tocoming Calls                |             |
|                                               |                                   | 🗹 Enable Soft                                                                                                    |                               |             |
| 89012 Extn89012                               |                                   | 🗹 Enable one                                                                                                    | Outgoing Calls                |             |
|                                               |                                   | Enable one                                                                                                    |                               |             |
|                                               |                                   | a de la companya de la companya de l |                               |             |
| 89015 Extn89015                               |                                   | 🗹 Enable Rem                                                                                                    | OK Cancel                     | Help        |

#### 6. Installation and Configuration of Avaya IP Office TAPI3 Service Provider

TAPI3 Service Provider is included in the IP Office CTI Link Software Development Kit (SDK) located on the DevConnect website (<u>http://www.avaya.com/gcm/master-usa/en-us/corporate/alliances/devconnect/index.htm</u>) under the product name IP Office. Once downloaded the install is initiated by running **TAPI3Install.exe** as shown below.

| Computer          | <u>Eile Edit View Favorites To</u> | ols <u>H</u> elp    |                       |                  |            |
|-------------------|------------------------------------|---------------------|-----------------------|------------------|------------|
|                   | 🕝 Back 🔻 🕤 🝷 🏂 🔎 Search            | 🌔 Folders 📗         | 🗟 😒 🗙 🍤 🖽             | •                |            |
| 2                 | Address 🛅 C:\Documents and Settin  | ngs\Administrator\[ | Desktop\SDK 2.0 DEVCC | NNECT SITE       | 524        |
| 4                 | Name 🔺                             | Size                | Туре                  | Date Modified    | Attribute: |
| utty.exe          |                                    |                     | File Folder           | 07/11/2011 13:47 |            |
|                   | Camples                            |                     | File Folder           | 07/11/2011 13:47 |            |
| -                 | 📑 🧿 Autorun.inf                    | 1 KB                | Setup Information     | 03/10/2001 11:41 | А          |
|                   | 📲 go                               | 1 KB                | Shortcut to Program   | 03/10/2001 17:31 | А          |
|                   | 💽 go.bat                           | 1 KB                | Windows Batch File    | 12/12/2001 16:38 | А          |
| Network<br>Places | 🖉 index.htm                        | 4 KB                | HTML Document         | 12/06/2006 10:26 | A          |
| r lacos           | 📄 readme.txt                       | 1 KB                | Text Document         | 22/10/2003 12:59 | A          |
| 6                 | Readme-DevConnect.txt              | 1 KB                | Text Document         | 12/07/2006 13:38 | A          |
| P                 | Z TAPI3Install.exe                 | 3,637 KB            | Application           | 22/10/2003 16:19 | A          |

To configure the TAPI Service Provider navigate to **Control Panel** and right click on **Phone and Modem Options**, as highlighted below, and then click on properties (not shown).

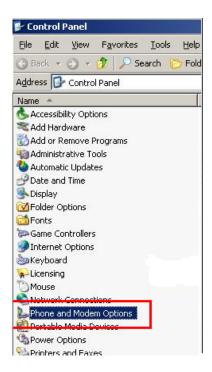

Click on the Advanced tab, highlight Avaya IP Office TAPI3 Service Provider and click Configure.

| none and Modem Options                                                                                                    | ? :                     |
|----------------------------------------------------------------------------------------------------|-------------------------|
| Dialing Rules   Modems Advanced                                                                                                    |                         |
| The following telephony providers are insta                                                                                                    | alled on this computer: |
| Providers:<br>Avaya IP Office TAPI3 Service Provider                                                                                                    |                         |
| Microsoft H.323 Telephony Service Provider<br>Microsoft HID Phone TSP<br>Microsoft Multicast Conference TAPI Service Provid<br>NDIS Proxy TAPI Service Provider<br>TAPI Kernel-Mode Service Provider<br>Unimodem 5 Service Provider | ler                     |
| A <u>d</u> d <u>B</u> emo                                                                                                    | ve <u>C</u> onfigure    |
|                                                                                                    |                         |

Enter the IP Office IP address into the **Switch IP Address** box. Select **Third Party** and enter the IP Office Administrator's password into the **Switch Password** box. Ensure **WAV Users** and **ACD Queues** are ticked as shown below.

| aya TAPI3 configuration         |              |
|---------------------------------|--------------|
| Switch IP Address 192.168.30.31 | OK<br>Cancel |
| C Single User                   |              |
| User Name                       |              |
| User Password                   |              |
| Third Party                     |              |
| Switch Password                 |              |
| 📕 Ex Directory User             | s            |
| 🔽 WAV Users                     |              |
| ACD Queues                      |              |

## 7. Configuration of ICR Evolution Server

This section outlines the steps necessary to configure the Evolution Server to enable the iAgents to log in to an IP Office deskphone and have control of the handset. All configuration changes on the Evolution Server are made using the web based Evolution Manager tool by entering http://<IP address of Evolution Server>/manager.

#### 7.1. ICR Evolution install

The installation of the Evolution server software is outside the scope of this document and information regarding the installation can be found at <u>http://www.evolutioncallcenter.com/</u>. Please note that during the installation there is a step regarding the PBX that the server is connecting to. For IP office the PBX type is selected as shown below.

| evolution                | Selección de configuración predeterminada<br>Elija una configuración de entorno predeterminada para la<br>instalación de Evolution Server.                                                                                                    |
|--------------------------|----------------------------------------------------------------------------------------------------|
| Por favor, seleccione un | a configuración predeterminada:                                                                                                    |
| Configuración:           | Ninguna     Configuracion TAPI Asterisk     Configuracion TSAPI AVAYA AES     Configuracion CTConnect - Nortel Meridian 1     Configuracion TAPI Panasonic KX-TDA     Configuracion inicial TAPI AVAYA IPOFFICE     Configuracion inicial TAPI CISCO CM |
| olution Server v10       | < <u>A</u> trás Instalar Cancelar                                                                                                    |

#### 7.2. Configuration of Workstations on ICR Evolution Server

A workstation can be described as a location for the user or iAgent to log in to. Log in to the web based Evolution Manager tool by entering http://<IP address of Evolution Server>/manager using appropriate login credentials.

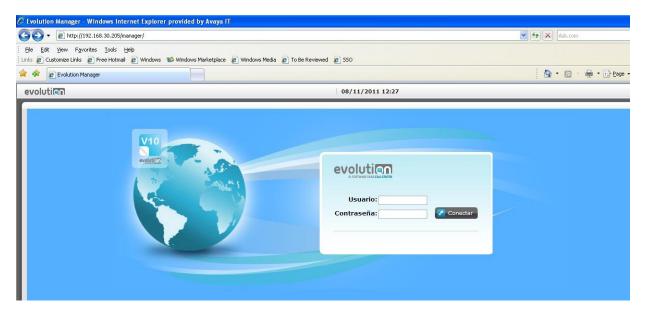

To create a new workstation select the Administración tab and click Puestos.

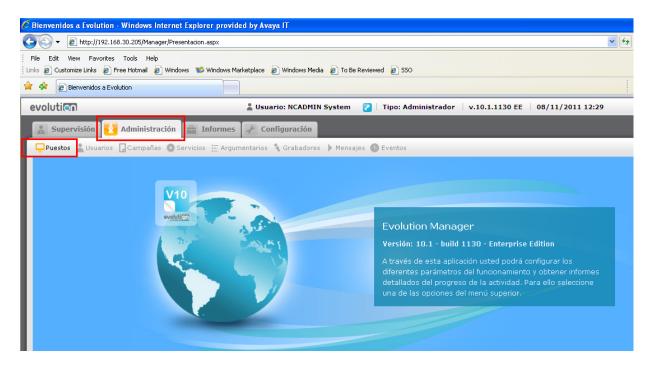

Click on Nuevo in order to add a new workstation.

| 🕑 🔻 🙋 http://                                                                                                    | 192.168.30.205/Manager/Pu                                                                                         | esto_Lista.aspx                                          |                             |                      |               |             |                                                                        |  |
|----------------------------------------------------------------------------------------------------|----------------------------------------------------------------------------------------------------|----------------------------------------------------------|-----------------------------|----------------------|---------------|-------------|------------------------------------------------------------------------|--|
|                                                                                                    | rorites <u>T</u> ools <u>H</u> elp<br>🙋 Free Hotmail 🙋 Wini                                                       | dows 🛯 💕 Windows Marketj                                 | place 👩 Windows Media 🧯     | 🔋 To Be Reviewed 🏿 🔊 | 550           |             |                                                                        |  |
| 🕸 🙋 Administrac                                                                                                    | Administración de puestos de trabajo - Listado                                                                    |                                                          |                             |                      |               |             |                                                                        |  |
| volutian                                                                                                    |                                                                                                    | 1                                                        | Usuario: NCADMIN Sy         | stem 🕜 Tipo:         | Administrador | • v.10.1.11 | 30 EE   08/11/2011 12:3                                                |  |
| Supervisión                                                                                                    | Administración                                                                                                    | informes 🚽                                               | P Configuración             |                      |               |             |                                                                        |  |
| 7.0                                                                                                    |                                                                                                    |                                                          | itarios 🌂 Grabadores 丨      |                      |               |             |                                                                        |  |
|                                                                                                    | iarios 🖸 Campanas 🥡                                                                                               | r Servicius 🚞 Argumen                                    | itarius 🐧 Grabauures        | mensajes 🕒 Even      | .05           |             |                                                                        |  |
|                                                                                                    |                                                                                                    |                                                          |                             |                      |               |             |                                                                        |  |
|                                                                                                    |                                                                                                    |                                                          |                             |                      |               |             |                                                                        |  |
| Administra                                                                                                    | ción de puestos                                                                                                   | de trabajo - Lis                                         | tado                        |                      |               |             |                                                                        |  |
| Administra                                                                                                    | ción de puestos                                                                                                   | de trabajo - Lis                                         | tado                        |                      |               |             |                                                                        |  |
|                                                                                                    | Ver clases de puestos                                                                                             | de trabajo - Lis<br>                                     | tado                        |                      |               |             |                                                                        |  |
|                                                                                                    |                                                                                                    | de trabajo - Lis                                         | tado                        |                      |               |             |                                                                        |  |
| + Nuevo Q                                                                                                    | Ver clases de puesto                                                                                              | de trabajo - Lis                                         | tado                        |                      |               |             |                                                                        |  |
| 🛨 Nuevo 🖣                                                                                                    | Ver clases de puesto                                                                                              | )                                                        |                             |                      |               |             |                                                                        |  |
| + Nuevo Q                                                                                                    | Ver clases de puesto                                                                                              | de trabajo - Lis<br>)<br>Teléfono <del>-</del>           | Telf. Lógico                | Grabador             | Estado        | Motivo      | Clase                                                                  |  |
| 🛨 Nuevo 🖣                                                                                                    | Ver clases de puesto<br>puestos                                                                                   | )                                                        |                             | Grabador             | Estado        | Motivo      | <b>Clase</b><br>Puesto de Trabajo                                      |  |
| + Nuevo Q<br>Listado de J<br>Id.                                                                                                    | Ver clases de puesto<br>puestos<br>Nombre -                                                                       | Teléfono 🔶                                               | Telf. Lógico                | Grabador             | Estado        | Motivo      |                                                                        |  |
| Nuevo     Second State     Second State     Second S | Ver clases de puesto<br>puestos<br>Nombre -<br>PT-Paul                                                            | <b>Teléfono →</b><br>89012                               | <b>Telf. Lógico</b><br>#FLO | Grabador             | Estado        | Motivo      | Puesto de Trabajo                                                      |  |
| Nuevo     A     Listado de p     Id.     100000013     10000014                                                                                                    | Ver clases de puesto<br>puestos<br>Nombre -<br>) PT-Paul<br>) PT-Server                                           | <b>Teléfono -</b><br>89012<br>89013                      | <b>Telf. Lógico</b><br>#FLO | Grabador             | Estado        | Motivo      | Puesto de Trabajo<br>Puesto de Trabajo                                 |  |
| Nuevo     Constant of the second second | Ver clases de puesto<br>puestos<br>Nombre -<br>) PT-Paul<br>) PT-Server<br>) PT410                                | <b>Teléfono -</b><br>89012<br>89013<br>410               | <b>Telf. Lógico</b><br>#FLO | Grabador             | Estado        | Motivo      | Puesto de Trabajo<br>Puesto de Trabajo<br>DEMO                         |  |
| Nuevo     A                                                                                                    | Ver clases de puesto<br>puestos<br>Nombre -<br>PT-Paul<br>PT-Server<br>PT410<br>PT411                             | Teléfono →<br>89012<br>89013<br>410<br>411               | <b>Telf. Lógico</b><br>#FLO | Grabador             | Estado        | Motivo      | Puesto de Trabajo<br>Puesto de Trabajo<br>DEMO<br>DEMO                 |  |
| Nuevo     Listado de p     Id.     100000013     100000014     10000002     10000004     10000004                                                                                                    | Ver clases de puesto<br>puestos<br>Nombre ~<br>> PT-Paul<br>> PT-Paul<br>> PT410<br>> PT411<br>> PT412            | Teléfono ▲<br>89012<br>89013<br>410<br>411<br>412        | <b>Telf. Lógico</b><br>#FLO | Grabador             | Estado        | Motivo      | Puesto de Trabajo<br>Puesto de Trabajo<br>DEMO<br>DEMO<br>DEMO         |  |
| Nuevo     Listado de p      100000013     10000004     10000004     10000005     10000006                                                                                                    | Ver clases de puesto<br>puestos<br>Nombre ~<br>> PT-Paul<br>> PT-Paul<br>> PT410<br>> PT411<br>> PT412<br>> PT413 | Teléfono -<br>89012<br>89013<br>410<br>411<br>412<br>413 | <b>Telf. Lógico</b><br>#FLO | Grabador             | Estado        | Motivo      | Puesto de Trabajo<br>Puesto de Trabajo<br>DEMO<br>DEMO<br>DEMO<br>DEMO |  |

The following information must be added.

- Nombre This is the Workstation name (unique identifier)
- Telefono Physical IP office extension
- Clase Puesto Type of Workplace
- **Telefono logico** #FLO (means floating agent or hot desking user)

| 🖉 Administración de puestos de trabajo - Modificación - Windows Internet Explorer provided by Avaya IT          |               | - 7 🛛                  |
|----------------------------------------------------------------------------------------------------|---------------|------------------------|
| S + I http://192.168.30.205/Manager/Puesto_Modificacion.aspx?idP=100000013                                      | 🖌 🗲 🗙 Ask.com | P •                    |
| Elle Edit View Favorites Iools Help                                                                             |               |                        |
| j Links 🙋 Customize Links 🙋 Free Hotmail 🖉 Windows 📽 Windows Marketplace 🙋 Windows Media 🖉 To Be Reviewed 🙋 SSO |               |                        |
| 😟 🏟 🔊 Administración de puestos de trabajo - Modificación                                                       |               | ➡ ▼ ⊇ Page ▼ ② Tools ▼ |
| evolution Lucation NCADMIN System 🛛 Tipo: Administrador v.10.1.1130 EE 08/11/2011 12:3                          | 4             | i 🛛 🌥                  |
| 🔝 Supervisión 🔁 Administración 🚔 Informes 🥜 Configuración                                                       |               |                        |
| 🖵 Puestos 🛓 Usuarios 📮 Campañas 🔅 Servicios 🔚 Argumentarios 🔨 Grabadores 🕨 Mensajes 🕒 Eventos                   |               |                        |
| Administración de puestos de trabajo - Modificación                                                             |               |                        |
| 😸 Guardar y cerrar 🛛 🔀 Modificar Clases de puesto 🛛 👸 Eliminar                                                  |               |                        |
| <b>Q</b> Parámetros del puesto                                                                                  |               |                        |
| (*) Nombre: PT-Paul Id Puesto: 100000013                                                                        |               |                        |
| Teléfono: 89012 Teléfono lógico: #FLO                                                                           |               | =                      |
| (*) Clase Puesto: Puesto de Trabajo (*) Grabador:                                                               |               |                        |
|                                                                                                    |               |                        |
|                                                                                                    |               |                        |
|                                                                                                    |               |                        |
|                                                                                                    |               |                        |
|                                                                                                    |               |                        |
|                                                                                                    |               |                        |
|                                                                                                    |               |                        |
|                                                                                                    |               |                        |
| Done                                                                                                    | 🥡 🍚 Internel  | t 🔍 100% 👻             |

Solution & Interoperability Test Lab Application Notes ©2012 Avaya Inc. All Rights Reserved. 15 of 30 Evolution\_IPOR8

#### 7.3. Configuring Users on ICR Evolution Server

Evolution users are created on the Evolution Sever. These are actual users or agents in the contact centre. Click the **Administración** tab, click **Usuarios** and **Nuevo**.

| 🕑 👻 🙋 http:                                                                                       | ://192.168.30.205/Manager/Agent                                                                                                    | e_Lista.asp× |                                                    |                 |                  |                                                |                |            |  |  |
|---------------------------------------------------------------------------------------------------|----------------------------------------------------------------------------------------------------|--------------|----------------------------------------------------|-----------------|------------------|------------------------------------------------|----------------|------------|--|--|
|                                                                                                   | avorites <u>T</u> ools <u>H</u> elp<br><s free="" hotmail="" th="" window<="" 🙋=""><th>vs 🐞 Window</th><th>s Marketplace</th><th>🔊 Windows Med</th><th>lia 🛛 🙋 To Be Re</th><th>viewed 🙋 SSO</th><th></th><th></th></s> | vs 🐞 Window  | s Marketplace                                      | 🔊 Windows Med   | lia 🛛 🙋 To Be Re | viewed 🙋 SSO                                   |                |            |  |  |
| Administr                                                                                         | Administración de usuarios - Listado                                                                                                    |              |                                                    |                 |                  |                                                |                |            |  |  |
| voluti                                                                                            |                                                                                                    |              | 💄 Usua                                             | ario: NCADMII   | N System         | 🛛 🗌 Tipo: Admi                                 | nistrador v.10 | 0.1.1130 E |  |  |
| & Supervisió                                                                                      | Administración                                                                                                    | 🚔 Inform     | es 🖌 Co                                            | nfiguración     |                  |                                                |                |            |  |  |
|                                                                                                   |                                                                                                    |              |                                                    |                 |                  | -                                              |                |            |  |  |
| 🖵 Puestos 🔒 U                                                                                     | suarios 🛛 Campañas 🍈 Se                                                                                                    | ervicios 🔚 A | rgumentarios                                       | 🐧 Grabadore     | s 🕨 Mensaje:     | s 🕒 Eventos                                    |                |            |  |  |
|                                                                                                   |                                                                                                    |              |                                                    |                 |                  |                                                |                |            |  |  |
|                                                                                                   |                                                                                                    |              |                                                    |                 |                  |                                                |                |            |  |  |
| Administra                                                                                        | ación de usuarios -                                                                                                    | Listado      |                                                    |                 |                  |                                                |                |            |  |  |
|                                                                                                   |                                                                                                    |              |                                                    |                 |                  |                                                |                |            |  |  |
| Administra                                                                                        | ación de usuarios -<br>Q Ver skills 🚺 Opciones                                                                                                    |              |                                                    |                 |                  |                                                |                |            |  |  |
|                                                                                                   |                                                                                                    |              |                                                    |                 |                  |                                                |                |            |  |  |
|                                                                                                   | 🍳 Ver skills 🚺 🖉 Opcione:                                                                                                    |              |                                                    |                 |                  |                                                |                |            |  |  |
| Ŧ Nuevo                                                                                           | 🍳 Ver skills 🚺 🖉 Opcione:                                                                                                    |              | Usuario                                            | UsrACD          | PwdACD           | Тіро                                           | Servicio       | P.Trab     |  |  |
| 🗭 Nuevo                                                                                           | <b>Q</b> Ver skills 📝 Opcione:<br>e usuarios                                                                                                    |              | Usuario<br>AGENT10                                 | USFACD          | PwdACD           | Tipo<br>Agente                                 | Servicio       | P.Traba    |  |  |
| + Nuevo                                                                                           | Q Ver skills Ø Opcione:<br>e usuarios<br>Nombre                                                                                                    |              |                                                    | UsrACD<br>89101 | PwdACD<br>123456 | 12. 18 C.                                      | Servicio       | P.Trab     |  |  |
| Nuevo     Listado de     Id.     100000017                                                        | Q Ver skills Ø Opciones<br>e usuarios<br>Nombre<br>> DEMO, AGENT10                                                                                                    |              | AGENT10                                            |                 |                  | Agente                                         | Servicio       | P.Trab     |  |  |
| Nuevo     Listado de     Id.     100000017     10000007                                           | Q Ver skills 2 Opcione:<br>e usuarios<br>Nombre<br>> DEMO, AGENTIO<br>> DEMO, AGENTE                                                                                                    |              | AGENT10<br>AGENTE                                  | 89101           | 123456           | Agente<br>Agente                               | Servicio       | P.Trab     |  |  |
| Nuevo     Listado de     Id.     10000017     10000007     10000009                               | Ver skills     Population       Nombre     DEMO, AGENTIO       DEMO, AGENTE     DEMO, AGENTE                                                                                                    |              | AGENT10<br>AGENTE<br>AGENTE2                       | 89101           | 123456           | Agente<br>Agente<br>Agente                     | Servicio       | P.Trab     |  |  |
| Nuevo     Listado de     Id.     100000017     10000007     10000009     100000010                | Q Ver skills P Opciones<br>e usuarios<br>Nombre<br>> DEMO, AGENT10<br>> DEMO, AGENTE2<br>> DEMO, AGENTE2<br>> DEMO, AGENTE3                                                                                             |              | AGENT10<br>AGENTE<br>AGENTE2<br>AGENTE3            | 89101           | 123456           | Agente<br>Agente<br>Agente<br>Agente           | Servicio       | P.Trab     |  |  |
| Nuevo     Listado de     Id.     100000017     100000007     100000009     100000010     10000011 | Q Ver skills P Opciones<br>a usuarios<br>Nombre<br>> DEMO, AGENTIO<br>> DEMO, AGENTE<br>> DEMO, AGENTE2<br>> DEMO, AGENTE3<br>> DEMO, AGENTE4                                                                           |              | AGENT10<br>AGENTE<br>AGENTE2<br>AGENTE3<br>AGENTE4 | 89101           | 123456           | Agente<br>Agente<br>Agente<br>Agente<br>Agente | Servicio       | P.Trab     |  |  |

The following information must be filled in:

- **Tipo de Usuario** Agente (this is agent profile)
- Nombre Firstname of agent
- **Primer apellido** Surname of agent
- Usuario Username to login to iAgent
- **Contraseñia** password for login to iAgent
- Usuario ACD User login configured in IP Office
- Contraseñia ACD User Password configured in IP Office

| 😋 💽 👻 🙋 http://192.168.30.205/Manage                                            | er/Agente_Modificacion_AG.aspx?IdA=100 | 000007                             |                |     |
|---------------------------------------------------------------------------------|----------------------------------------|------------------------------------|----------------|-----|
| Eile Edit View Favorites Iools Help<br>Links 🙋 Customize Links 🙋 Free Hotmail 👩 | Windows 💖 Windows Marketplace 🥫        | ) Windows Media 🤌 To Be Reviewed 🛔 | <b>8</b> ) 550 |     |
| 🔆 🕸 🖉 Administración de usuarios - Modific                                      | ación                                  |                                    |                |     |
| 🔝 Supervisión 🚺 Administrac                                                     | ción 🚔 Informes 🖌 Conf                 | iguración                          |                |     |
| 📮 Puestos 👗 Usuarios 📮 Campañas                                                 | Servicios 🗄 Argumentarios 🥈            | 🔪 Grabadores 🕨 Mensajes 🕒 Ev       | entos          |     |
| Administración de usuari                                                        | ios - Modificación                     |                                    |                |     |
| 📋 Guardar 関 Guardar y cerra                                                     | r 🔀 Cerrar 🛅 Eliminar 📔                | ) Asignar skills 🚹 Asignar servi   | cios           |     |
| Parámetros del usuario                                                          |                                        |                                    |                |     |
| (*) Tipo de usuario:                                                            | Agente                                 | Id. usuario:                       | 10000007       |     |
| (*) Nombre:                                                                     | AGENTE                                 | DNI:                               |                |     |
| (*) Primer apellido:                                                            | DEMO                                   | Segundo apellido:                  |                |     |
| (*) Usuario:                                                                    | AGENTE                                 | ]                                  |                |     |
| Contraseña:                                                                     |                                        | Confirmar contraseña:              | ••••           |     |
| La contraseña nunca expira:                                                     |                                        | Días de validez de la contraseña:  |                | N/D |
| Cambiar contraseña próx.<br>sesión:                                             |                                        |                                    |                |     |
| Parámetros de ACD                                                               |                                        |                                    |                |     |
| Usuario ACD:                                                                    | 89101                                  | Contraseña ACD:                    | 123456         |     |

PG; Reviewed; SPOC 4/24/2012 Solution & Interoperability Test Lab Application Notes ©2012 Avaya Inc. All Rights Reserved. 16 of 30 Evolution\_IPOR8

#### 7.4. Configuration of Campaigns on ICR Evolution Server

There are two campaigns already preconfigured as a part of the installation of Evolution Server, as highlighted below.

- **ATENCION AL CLIENTE**, which is an inbound campaign
- **TELEMARKETING**, which is an outbound campaign

| 😔 🔻 🙋 http:/                                          | //192.168.30.205/Manager/Campanya_Lista.aspx                                                                       |                                      |                                                  |            |                            |            | *                   | 47 ×            | Ask.c           | om               |     |
|-------------------------------------------------------|----------------------------------------------------------------------------------------------------|--------------------------------------|--------------------------------------------------|------------|----------------------------|------------|---------------------|-----------------|-----------------|------------------|-----|
|                                                       | avorites Iools Help<br>s 🔊 Free Hotmail 🔊 Windows 💖 Windows                                                        | s Marketplace 🛛 🖉 Windows Media 🖉    | ) To Be Reviewed 👩 SSO                           |            |                            |            |                     |                 |                 |                  |     |
| 🕸 🙋 Administra                                        | ación de campañas - Listado                                                                                        |                                      |                                                  |            |                            |            |                     |                 | • 🖾             | - 🖶              | • 🗗 |
| volutian                                              |                                                                                                    | 🛔 Usuario: NCADMIN Sys               | stem 🛛 Tipo: Adm                                 | inistrador | v.10.1.1130 EE             | 08/11/2011 | 12:57               |                 |                 |                  |     |
| Supervisión                                           | Administración 🛛 🚔 Informe                                                                                         | es 🖉 Configuración                   |                                                  |            |                            |            |                     |                 |                 |                  |     |
| a Subervision                                         | Automistración Internet                                                                                            | es a configuración                   |                                                  |            |                            |            |                     |                 |                 |                  |     |
|                                                       |                                                                                                    |                                      |                                                  |            |                            |            |                     |                 |                 |                  |     |
| Puestos 🛓 Uso                                         | uarios 🔲 Campañas 🧔 Servicios 🗄 Ar                                                                                 | gumentarios 🌂 Grabadores 🕨           | Mensajes 🕒 Eventos                               |            |                            |            |                     |                 |                 |                  |     |
| Puestos 🛔 Uso                                         | uarios 🔽 Campañas 🖨 Servicios 🔚 Ar                                                                                 | rgumentarios 🌂 Grabadores 🕨          | Mensajes 🕚 Eventos                               |            |                            |            |                     |                 |                 |                  |     |
| -                                                     | uarios 🔒 Campañas 🔮 Servicios 📰 Ar<br>Ación de campañas - Listado                                                  |                                      | Mensajes 🕚 Eventos                               |            |                            |            |                     |                 |                 |                  |     |
| Administra                                            | ación de campañas - Listado                                                                                        |                                      | Mensajes 🕚 Eventos                               |            |                            |            |                     |                 |                 |                  |     |
| Administra                                            |                                                                                                    |                                      | Mensajes 🕚 Eventos                               |            |                            |            |                     |                 |                 |                  |     |
| Administra                                            | ación de campañas - Listado<br>Q Ver estrategias Q Ver conectores I                                                |                                      | Mensajes 🕒 Eventos                               |            |                            |            |                     |                 |                 |                  |     |
| Administra  Nuevo  Listado de                         | <b>nción de campañas - Listado</b><br>Q Ver estrategias Q Ver conectores t<br>e campañas                           | DBR                                  |                                                  | Capal      | Marcación                  | Routing    | Disp                | TAC             | TA              | Pr               | Est |
| Administra                                            | ación de campañas - Listado<br>Q Ver estrategias Q Ver conectores I                                                |                                      | Mensajes 🕲 Eventos<br>Argumentario<br>Basico.NET | Canal      | Marcación<br>Sin marcación | Routing    | <b>Disp.</b><br>100 | <b>TAC</b><br>9 | <b>TA</b><br>30 | <b>Pr</b><br>100 | Est |
| Administra<br>+ Nuevo<br>Listado de<br>Id.            | nción de campañas - Listado<br>Q Ver estrategias Q Ver conectores t<br>e campañas<br>Nombre                        | ODBR                                 | Argumentario                                     |            |                            |            |                     | 1.2.2.5         | 1000            |                  | 0   |
| Administra<br>Nuevo<br>Listado de<br>Id.<br>100000002 | ción de campañas - Listado<br>Q Ver estrategias Q Ver conectores t<br>e campañas<br>Nombre<br>A TENCION AL CLIENTE | DDBR<br>Supervisor<br>NCSUPER System | Argumentario<br>Basico.NET                       | 8          | Sin marcación              |            |                     | 1.2.2.5         | 30              | 100              |     |

These campaigns are amended in order to add extensions associated with the Hunt Groups configured in **Section 5.2**.

#### 7.4.1. Configuration of Inbound Campaigns

Click on the inbound campaign **ATENCION AL CLIENTE** highlighted above in order to amend this for IP office users, which will present the screen as shown below. Click on **Routing** to make changes to the inbound hunt group.

| Administración de campa |                          | sión Tiempo Real  | nar contactos a Sistema    | niar Borra |
|-------------------------|--------------------------|-------------------|----------------------------|------------|
|                         | Certai Certai            |                   |                            |            |
| Datos generales         |                          |                   |                            |            |
| (*) Nombre:             | INBOUND                  |                   | Id: 10000003               |            |
| Descripción:            | EMISION                  | Fecha d           | e creación: 22/01/2008     |            |
| Detalles                |                          | (Accessing)       |                            |            |
| Detailes                |                          |                   |                            |            |
| Cache SMS Alarmas Op    | ciones Avanzadas Finales | Segmentos Datos I | ncentives Routing Importar | Clientes   |
| Parámetros de campaña   |                          |                   |                            |            |
| (*) Estado:             | Activa                   | (*) Fech          | a de inicio: 22/01/2008    |            |
| (*) Marcación:          | Vista Previa             | *                 | Supervisor: NCSUPER System | ~          |
|                         | 89200                    |                   | cess Code: 9               |            |

Click on the **DN** as highlighted below to change the inbound number associated with the campaign.

| 😭 🏟 🙋 Administración - Campaña - Routing |                         |                      |                         |                |                  |
|------------------------------------------|-------------------------|----------------------|-------------------------|----------------|------------------|
| evoluti                                  | 🛓 Usu                   | ario: NCADMIN System | 🕗 🛛 Tipo: Administrador | v.10.1.1130 EE | 08/11/2011 13:07 |
| 🔝 Supervisión 🚺 Administración           | 💼 Informes 🥜 Co         | onfiguración         |                         |                |                  |
| Puestos 👗 Usuarios 🖵 Campañas 🔅 Se       | rvicios 🔚 Argumentarios | 🕄 Grabadores 🌗 Mensa | ajes 🕒 Eventos          |                |                  |
| Administración de campañas               | - Parámetros de         | configuración de     | Routing                 |                |                  |
| 🗄 Guardar 🚺 Guardar y Cerrar 🚺           | Cerrar 🔍 Ver estrate    | egias                |                         |                |                  |
| Parámetros de configuración de Ro        | uting para la campaña   | ATENCION AL CLIENTE  |                         |                |                  |
| (*) Tipo Switc                           | h-based                 | •                    |                         |                |                  |
| 🖳 Campaña asignada a las siguientes      | estrategias             |                      |                         |                |                  |
| Id.                                      | DN                      | Encamir              | namiento                |                | Descripción      |
| 100000101                                | ▶ <u>89201</u>          | DNIS                 |                         |                | DNIS             |
|                                          |                         | •                    |                         |                |                  |
|                                          |                         |                      |                         |                |                  |
|                                          |                         |                      |                         |                |                  |

Change the **DN** to the hunt group number setup in **Section 5.2** for the inbound campaign. Click **Guardar y cerrar** to save and exit.

| volution                         |                            | 💄 Usuario: NCADMIN System 🛛 👔 Tipo: Administrador |
|----------------------------------|----------------------------|---------------------------------------------------|
| 🔝 Supervisión 🚺 Administrac      | ión 🚆 Informes             | 🖌 Configuración                                   |
| 🖵 Puestos 🛓 Usuarios 📮 Campañas  | 🏟 Servicios 🗄 Argum        | nentarios 🌂 Grabadores 🕨 Mensajes 🕒 Eventos       |
| Administración de estrat         | egias - Modifica           | ción                                              |
| 🗄 Guardar 🔣 Guardar y cerra      | r 🔀 Cerrar 🐻 El            | iminar 🕒 Asignar skills                           |
|                                  |                            |                                                   |
| Parámetros generales             | Francisco                  |                                                   |
| Parámetros generales ID: (*) DN: | 100000101                  |                                                   |
| ID:                              | 100000101<br>89201<br>DNIS |                                                   |
| ID:<br>(*) DN:                   | 89201                      |                                                   |
| ID:<br>(*) DN:<br>Descripción:   | 89201<br>DNIS              |                                                   |

#### 7.4.2. Configuration of Outbound Campaign

Click on **TELEMARKETING** as highlighted below.

| voluti                                   |                                                                                                    | 💄 Usuario: NCADMIN Sys       | item 🛛 🛛 Tipo: Admi        | nistrador | v.10.1.1130 EE             | 08/11/2011 | 13:12               |                 |                 |                  |   |
|------------------------------------------|----------------------------------------------------------------------------------------------------|------------------------------|----------------------------|-----------|----------------------------|------------|---------------------|-----------------|-----------------|------------------|---|
| Supervisiór                              | Administración 🚔 Informe                                                                                             | Generación                   |                            |           |                            |            |                     |                 |                 |                  |   |
| 🕽 Puestos 🔹 Us                           | uarios 📮 Campañas 🍈 Servicios 🔚 Arg                                                                                  | umentarios 🌂 Grabadores 🕨    | Mensajes 🕒 Eventos         |           |                            |            |                     |                 |                 |                  |   |
|                                          | ación de campañas - Listado                                                                                          |                              |                            |           |                            |            |                     |                 |                 |                  |   |
|                                          |                                                                                                    |                              |                            |           |                            |            |                     |                 |                 |                  |   |
|                                          |                                                                                                    |                              |                            |           |                            |            |                     |                 |                 |                  |   |
|                                          | Ver estrategias                                                                                                    | BR                           |                            |           |                            |            |                     |                 |                 |                  |   |
| + Nuevo                                  |                                                                                                    | BR                           |                            |           |                            |            |                     |                 |                 |                  |   |
| + Nuevo                                  | <b>Q</b> Ver estrategias <b>Q</b> Ver conectores D                                                                   | BR                           | Argumentario               | Canal     | Marcación                  | Routing    | Disp.               | ТАС             | ТА              | Pr               |   |
| + Nuevo                                  | <b>Q</b> Ver estrategias <b>Q</b> Ver conectores D<br>e campañas                                                     |                              | Argumentario<br>Basico.NET | Canal     | Marcación<br>Sin marcación | Routing    | <b>Disp.</b><br>100 | <b>TAC</b><br>9 | <b>TA</b><br>30 | <b>Pr</b><br>100 | _ |
| + Nuevo                                  | Q Ver estrategias Q Ver conectores D<br>e campañas<br>Nombre                                                         | Supervisor                   |                            |           | 1.17                       |            |                     |                 |                 |                  |   |
| + Nuevo<br>Listado de<br>Id.<br>10000002 | Q       Ver estrategias       Q       Ver conectores D         e campañas       Nombre         > ATENCION AL CLIENTE | Supervisor<br>NCSUPER System | Basico.NET                 | 8         | Sin marcación              |            |                     |                 | 30              | 100              | į |

The following needs to be changed:

- Disp de control
- Trunk Access Code

Hunt Group for the outbound campaign Number used to get an outside line

Click on the **Routing** tab to make further changes.

| 🚖 🏟 🙋 Administración de campañas - Moo | dificación                    |                              |                            |                                            | 🚹 • 🗟 • 🖶 • 🕞 <u>P</u> age • |
|----------------------------------------|-------------------------------|------------------------------|----------------------------|--------------------------------------------|------------------------------|
| Administración de camp                 | añas - Modificación           |                              |                            |                                            |                              |
| 💾 Guardar 🔣 Guardar y Ceri             | rar 🚺 Cerrar 🔯 Supervisión Ti | empo Real 🚺 Asignar contacto | ıs a Sistema 📔 Limpiar 🚺 E | Borrar                                     |                              |
| Datos generales                        |                               |                              |                            |                                            |                              |
|                                        |                               |                              | L                          |                                            |                              |
|                                        | TELEMARKETING                 | Id:                          |                            |                                            |                              |
| Descripción:                           | EMISION                       | Fecha de creación:           | 22/01/2008                 |                                            |                              |
| Detalles                               |                               |                              |                            |                                            |                              |
| Cache SMS Alarmas O                    | pciones Avanzadas Finales Seg | mentos Datos Incentivos      | Routing Importar Clientes  |                                            |                              |
|                                        |                               |                              |                            |                                            |                              |
| 🖳 Parámetros de campaña                |                               |                              |                            |                                            |                              |
| (*) Estado:                            | Activa                        | (*) Fecha de inicio:         | 22/01/2008                 | (*) Fecha de final:                        | 31/12/2050                   |
| (*) Marcación:                         | Vista Previa                  | Supervisor:                  | NCSUPER System             | (*) Aplicación:                            | Basico.NET                   |
| Disp. de control                       | 89200                         | Trunk Access Code:           | 9                          | (*) Auto-Answer:                           | Manual 💌                     |
| (*) Tiempo admin:                      | 30                            | Planif, diaria:              | Automática                 | <ul> <li>(*) Máx. #Intentos:</li> </ul>    | 50                           |
| Cuota máxima:                          | 0                             | Cuota:                       | 0                          | (*) Prioridad:                             | 100                          |
| (*) ¿Presencial?                       | Permitir                      | (*) Días en histórico:       | 60                         | (*) Canal:                                 | telefono                     |
| (*) Identificar clientes:              | No Mostrar pantalla 🗸 🗸       | (*) Permitir altas:          | No Permitir                | <ul> <li>(*) Permitir anónimos:</li> </ul> | No Permitir                  |
| T. Predictivo:                         | 0                             | Factor llamadas predictivo:  | 100                        | Máximas llamadas simultaneas:              | 1                            |
| NoAnswer timeout:                      | 30                            | Grabaciones:                 | Sin grabación              | •                                          |                              |

Click on the **DN** as highlighted below.

| olutian                |                                | 🛓 Usuario: NCADMIN System 🛛 🛛 Tipo: Administrador 👘 v.10.1.1130 E | E 08/11/2011 13:16 |
|------------------------|--------------------------------|-------------------------------------------------------------------|--------------------|
| 🔝 Supervisión 🚺 Adr    | ninistración 🚆 Informes        | 🖌 Configuración                                                   |                    |
| Puestos 👗 Usuarios 🗔 C | ampañas 🔵 Servicios 🔚 Argum    | nentarios 🐧 Grabadores 🕨 Mensajes 🕒 Eventos                       |                    |
| Administración de      | campañas - Parámetr            | os de configuración de Routing                                    |                    |
| 💾 Guardar 🔡 Guarda     | ır y Cerrar 🛛 🗙 Cerrar 🔍 Ve    | er estrategias                                                    |                    |
| 🖳 Parámetros de config | guración de Routing para la ca | mpaña TELEMARKETING                                               |                    |
|                        | (*) Tipo Switch-based          | V                                                                 |                    |
| 🖳 Campaña asignada a   | las siguientes estrategias     |                                                                   |                    |
| Id.                    | DN                             | Encaminamiento                                                    | Descripci          |
| 100000102              | ▶ 89200                        | DNIS                                                              | DNIS               |

Change the **DN** as highlighted below. Click **Guardar y cerrar** to save and exit.

| 🔆 🔅 🧟 Administración de estrategias - Modificación |                                                                      |
|----------------------------------------------------|----------------------------------------------------------------------|
| evolutian                                          | 👗 Usuario: NCADMIN System 🛛 🕜 🛛 Tipo: Administrador 👘 v.10.1.1130 EE |
| 🔝 Supervisión 🛃 Administración 🚆 Inf               | ormes 🤺 Configuración                                                |
| 🖵 Puestos 🛓 Usuarios 🔒 Campañas 🏟 Servicios 🚦      | 🗄 Argumentarios 🔧 Grabadores 🌗 Mensajes 🕒 Eventos                    |
| Administración de estrategias - Mo                 | odificación                                                          |
| 🕒 Guardar 🔡 Guardar y cerrar 🗙 Cerrar              | 💼 Eliminar 🗈 Asignar skills                                          |
| Parámetros generales                               |                                                                      |
| ID: 100000102                                      |                                                                      |
| (*) DN: 89200                                      |                                                                      |
| Descripción: DNIS                                  |                                                                      |
| Encaminamiento: DNIS                               |                                                                      |
| Parámetros encaminamiento                          |                                                                      |
| (*) Campaña: 10000003 - TE                         | LEMARKETING V                                                        |

#### 7.5. Associate Services with Users

Click on the **Administración** tab followed by **Servicios** in order to associate the users with a service. The user is actually associated with a service and this service can contain a number of campaigns.

| olutian           |                                | 💄 Usuario: NCADMIN System 🛛 👔 🛛 Tipo                                           | : Administrador 🕴 v. |
|-------------------|--------------------------------|--------------------------------------------------------------------------------|----------------------|
| Supervisión       | 🚺 Administración 📔 Inform      | nes 🥜 Configuración                                                            |                      |
| Puestos 👗 Usu     | arios 🔲 Campañas 🧔 Servicios 🗄 | Argumentarios 🌂 Grabadores 🕨 Mensajes 🕒 Ever                                   | ntos                 |
| Administra        | ción de servicios - Listado    |                                                                                |                      |
| -                 |                                |                                                                                |                      |
| + Nuevo           |                                |                                                                                |                      |
|                   |                                |                                                                                |                      |
| Listado de        | servicios                      |                                                                                |                      |
| Listado de<br>Id. | servicios<br>Nombre            | Campañas                                                                       | ACD                  |
|                   |                                | Campañas                                                                       | ACD<br>100 🛇         |
| Id.               | Nombre                         | Campañas<br>ATENCION AL CLIENTE                                                |                      |
| Id.               | Nombre                         |                                                                                |                      |
| Id.<br>100000002  | Nombre ATENCION AL CLIENTE     |                                                                                |                      |
| Id.<br>100000002  | Nombre ATENCION AL CLIENTE     | ATENCION AL CLIENTE                                                            |                      |
| Id.<br>100000002  | Nombre ATENCION AL CLIENTE     | <ul> <li>ATENCION AL CLIENTE</li> <li>Servicio técnico DBR teléfono</li> </ul> |                      |

Click on Asignar participaciones to associate the users.

| 🚖 🏟 🖉 Administración de servicios - Modific | ación                                                                                   |
|---------------------------------------------|-----------------------------------------------------------------------------------------|
| 🔝 Supervisión 🚺 Administrac                 | ión 🚔 Informes 🕜 Configuración                                                          |
| 🖵 Puestos 👗 Usuarios 📮 Campañas             | 😳 Servicios 🗄 Argumentarios 🔧 Grabadores 🌗 Mensajes 🕒 Eventos                           |
| Administración de servici                   | os - Modificación                                                                       |
| 📋 Guardar 🔢 Guardar y Cerra                 | r 🔀 Cerrar 💼 Eliminar 🕒 Asignar campañas 📔 Asignar participaciones 🗄 Motivos de pausa   |
| Parámetros generales del se                 |                                                                                         |
| Parametros generales del sel                | VICIO                                                                                   |
| Id.Servicio:                                | 10000003                                                                                |
| (*) Nombre:                                 | TELEMARKETING                                                                           |
| ACD:                                        | 101 © Contiene campañas que requieren de cola ACD switch-based.                         |
| Modo siguiente gestión:                     | Sistema                                                                                 |
| (*) Pausa tras gestión:                     | 0 Tiempo en segundos que el sistema esperará para entregar la siguiente gestión.        |
| Política de selección:                      | Por antigüedad en cola 🗸 🗸 Criterio para la entrega de interacciones en cola a agentes. |
|                                             |                                                                                         |

Select from a list of available users located in the right hand column, and then these desired users are added into the left column as shown below.

| X Cerrar           |              |             |              |         |                                                                                |                  |                       |               |
|--------------------|--------------|-------------|--------------|---------|--------------------------------------------------------------------------------|------------------|-----------------------|---------------|
| Parámetros gener   | ales del se  | rvicio      |              |         |                                                                                |                  |                       |               |
| 1                  | d. Servicio: | 10000002    | 1            |         |                                                                                |                  |                       |               |
|                    | Nombre:      | ATENCION    | AL CLIENTE   |         |                                                                                |                  |                       |               |
|                    | ACD:         | 100         |              | Cor     | ntiene campañ                                                                  | as que requiere  | en de cola ACD switch | -based.       |
| Modo siguie        | nte gestión: | Sistema 😥   |              | ~       |                                                                                |                  |                       |               |
| Pausa t            | as gestión:  |             |              | Tiempo  | Tiempo en segundos que el sistema esperará para entregar la siguiente gestión. |                  |                       |               |
| Política d         | selección:   | Por antigüe | edad en cola | Criteri | o para la entre                                                                | ega de interacci | ones en cola a agente | s.            |
| Participación en s | arvicios     |             |              |         |                                                                                |                  |                       |               |
|                    |              |             |              |         |                                                                                |                  | Agentes disponib      | les           |
| gentes asignados a |              |             |              | On      | ciones                                                                         | Quitar           | Añadir                | Nombre Agente |
| gentes asignados a | T. ini       |             | T. Final     |         |                                                                                |                  |                       |               |
|                    |              |             | 01/01/2020   |         | 6                                                                              |                  |                       | DEMO, AGENTIC |

#### 7.6. Configuration of Evolution Dialer on ICR Evolution Server

Dialer is used for predictive or progressive dialing on outbound campaigns. The default setup includes four dialing devices on Evolution server. These devices can be viewed on the Evolution server as shown below by opening **Administrador Evolution Server** and clicking on **Conectar** to connect.

|            |                                                                                                    | n al servidor Evolut      | ion                                      | ×                                          |   |
|------------|----------------------------------------------------------------------------------------------------|---------------------------|------------------------------------------|--------------------------------------------|---|
| N          | Nombre de equipo (                                                                                              | o dirección IP 127.0.     | 0.1                                      |                                            |   |
|            | Puerto IP de a                                                                                                  | dministración 3666        |                                          | 1.11                                       |   |
| Passwo     | rd para operacione                                                                                              | s restringidas            |                                          | 100                                        |   |
|            |                                                                                                    |                           |                                          | 100                                        |   |
|            | Cor                                                                                                    | nectar Sa                 | dir 1                                    |                                            |   |
|            |                                                                                                    |                           |                                          |                                            |   |
| <b>1</b>   | Programs                                                                                                    | Accessories               | Þ                                        |                                            |   |
|            | Documents                                                                                                    | Internet Exp Mortel Conta | 12 - 1 - 1 - 1 - 1 - 1 - 1 - 1 - 1 - 1 - |                                            |   |
| -          |                                                                                                    | Administrativ             | 2019/2012/2012                           |                                            |   |
|            | <u>S</u> ettings                                                                                                | Evolution                 | • 🛃                                      | Administrador Evolution Serve              | r |
| ء 🔍        | Sear <u>c</u> h                                                                                                 | ××                        |                                          | Evolution Manager                          |   |
|            | 1997 - 1997 - 1997 - 1997 - 1997 - 1997 - 1997 - 1997 - 1997 - 1997 - 1997 - 1997 - 1997 - 1997 - 1997 - 1997 - |                           |                                          | Sitio Web de Evolution<br>Evolution iAgent |   |
| <b>?</b> ! | Help and Support                                                                                                |                           |                                          |                                            |   |

| Clicking on | Gest Marc will | show the cor | figuration | of the | dialer on | Evolution | server. |
|-------------|----------------|--------------|------------|--------|-----------|-----------|---------|
|             |                |              |            |        |           |           |         |

| onfiguración            |                         |                       |                   |                                                                                                    |                    |  |
|-------------------------|-------------------------|-----------------------|-------------------|----------------------------------------------------------------------------------------------------|--------------------|--|
| (TR KTR (2) Admi        | nistrador   Coordinad   | lor   BdD   BdD       | (2) Telefonía     | Gest.Marc. D                                                                                                    | isp. Marc.   Sites |  |
| r Servidores de disposi | •                       |                       | •••1              |                                                                                                    |                    |  |
| Identificador           | Dispositi               | ivos Ident.<br>Dialer | IP<br>127.0.0.1   |                                                                                                    | ositivos           |  |
| Dirección IP            |                         |                       | 127.0.0.1         | 3000 300,                                                                                                    | 501,502,5          |  |
| Puerto TCP 0            | <br>Añadir   Qu         | itar                  |                   |                                                                                                    |                    |  |
|                         |                         |                       |                   |                                                                                                    | 1751 JF51 JF51 J   |  |
|                         |                         | de ''watchdog'' de    |                   | ,<br>,                                                                                                    | n][Nm][Ns][Nms]    |  |
| Constante               | "Alpha" para cálculo    | de medias expon       | enciales 0.02     |                                                                                                    |                    |  |
| Nº mínimo (             | de muestras 5           | y agentes por c       | ampaña 10         | para empezar (                                                                                                    | a predecir         |  |
| Tiempo máximo de ina    | ctividad para resetea   | r los valores de un   | a media 4h        | [NF                                                                                                    | ][Nm][Ns]          |  |
| Timeout depetio         | ción 2mmar              | rcación 45s           | alerta 1m         | cola 5m                                                                                                    | [Nh][Nm][Ns]       |  |
|                         |                         | in 1m30s d            | le bloqueo de dis | positivo 10m                                                                                                    | [Nh][Nm][Ns]       |  |
| Tiempo máxentre l       | a xter y la confirmació |                       |                   | and the second second se |                    |  |

Clicking on **Disp Marc** will show the dialer numbers used. These numbers correspond to the IP Office user extensions created in **Section 5.3**.

| M 📢 🔉 🗉 🖬 🛃 📓 🖾 🛜 🖸 💡                                                                                                    |       |
|----------------------------------------------------------------------------------------------------|-------|
| A Configuración                                                                                                    |       |
| KTB       KTB (2)       Administrador       Coordinador       BdD       BdD (2)       Telefonía       Gest.Marc       Disp. Marc.         Dispositivos de marcación       Dispositivo       Asociado a THAL       Disp.       Id.Thal       Equipo Thal         Línea asociada de THAL       Board / Channel       D       Equipo       503       503         Añadir       Quitar       Id.Thal       Equipo       Id.Thal       Equipo | Sites |

#### 7.7. Configuration of ICR Evolution iAgent

Information on the installation of iAgent can be found at <u>http://www.evolutioncallcenter.com/</u>. During the installation of iAgent, the IP Address of the Evolution Server and workstation must be added as shown below.

| evolution                                                | Configuración de Datos iAgent<br>Indique las características solicitadas para la conf<br>Evolution iAgent | iguración de |
|----------------------------------------------------------|----------------------------------------------------------------------------------------------------|--------------|
| favor, indique las carac                                 | terísticas necesarias para Evolution iAgent:                                                              |              |
| Dirección del Servidor<br>ej 1: K2<br>ej 2: 194.0.10.199 | Evolution Server (direccion TCP/IP):                                                                      |              |
| x.x.x.x                                                  |                                                                                                    |              |
| E                                                        | Trabajo para el Cliente:                                                                                  |              |
| PTxxx                                                    |                                                                                                    |              |
|                                                          |                                                                                                    |              |
| ine Manak 140                                            |                                                                                                    |              |
| ion iAgent v10                                           |                                                                                                    |              |

Once the iAgent program is run, it asks for a username and password as shown below. Enter the appropriate credentials and click on **Conectar** as highlighted.

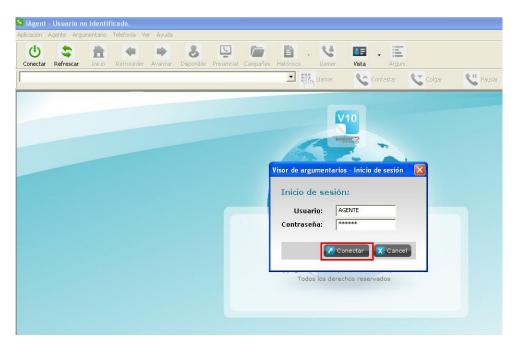

The agent logs into a particular service and clicks **OK** as highlighted below. Note that only the services associated with that agent will appear in this screen.

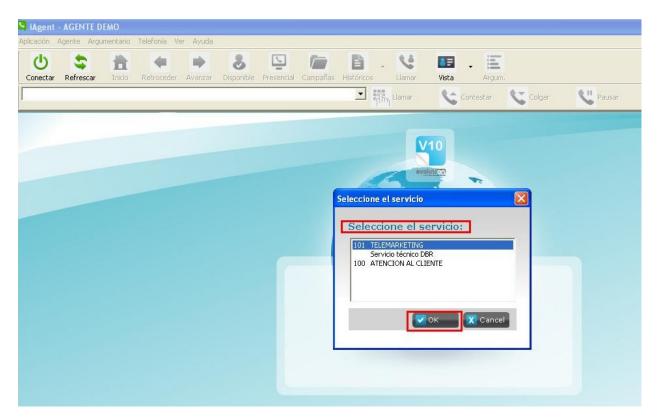

Once fully logged into a service, the information highlighted explains that the agent is in a Not Ready state (estado No Disponible) and must click on the Disponible (Ready) icon at the top of the screen highlighted below. This brings the agent into a state where a call can be received.

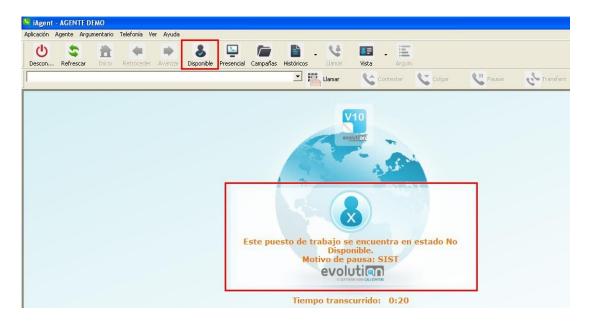

PG; Reviewed; SPOC 4/24/2012 Solution & Interoperability Test Lab Application Notes ©2012 Avaya Inc. All Rights Reserved. 26 of 30 Evolution\_IPOR8

## 8. Verification Steps

This section illustrates the steps necessary to verify that the Evolution Server is connected to IP Office correctly.

# 8.1. Verify that Avaya IP Office TAPI Service Provider is running correctly

Open **Phone Dialer** (Windows program installed on all Windows platforms) on the Evolution Server where TAPI is installed. Click on the Tools menu and select **Connect Using**. Another box opens as shown below. Open the **Line** dropdown box and all the IP Office users should appear as an available line to use.

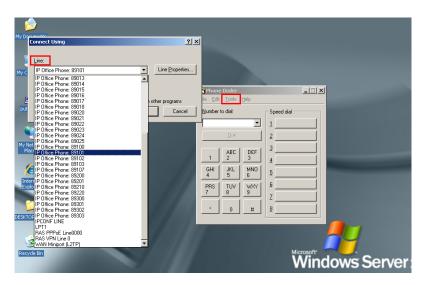

Choose any line and in the box **Number to dial** enter a valid IP Office extension number as shown below and click **Dial**. The **Phone Dialer** should successfully call the chosen extension number.

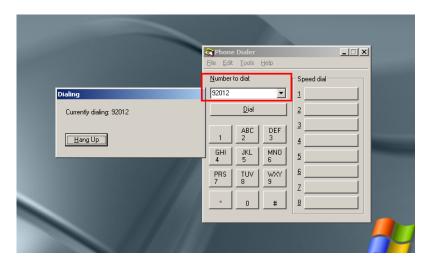

## 8.2. Verify that ICR Evolution iAgent can make calls using Avaya IP Office lines

Log in to the iAgent application as shown in **Section 7.7**. Click on **Llamar** to open the dial out window. Enter the number of a valid extension and click **Llamar**. A call should be initiated from the agent's handset to the destination number.

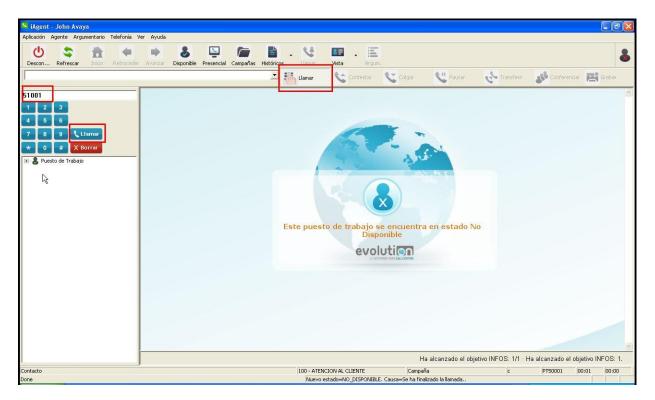

### 9. Conclusion

Illustrated in these Application Notes are the procedures for configuring ICR Evolution to interoperate with Avaya IP Office R8. In the configuration described in these Application Notes, various types of calls including intra-switch, PSTN, outgoing and incoming calls were tested. During compliance testing, all test cases were completed successfully as outlined in **Section 2.1**.

#### 10. Additional References

This section references documentation relevant to these Application Notes. The Avaya product documentation is available at <u>http://support.avaya.com</u>.

- [1] TAPI Link installation Doc # 15-601034 Issue 11d
- [2] *TAPI Link* Doc # 15-601035 Issue 11f
- [3] IP Office R8 Doc library

The following ICR Evolution product documentation can be found at <u>http://www.evolutioncallcenter.com</u>

- [1] Evolution Manual de Instalación v10
- [2] Evolution Manual de Administración y Referencia v10

#### ©2012 Avaya Inc. All Rights Reserved.

Avaya and the Avaya Logo are trademarks of Avaya Inc. All trademarks identified by  $\mathbb{B}$  and <sup>TM</sup> are registered trademarks or trademarks, respectively, of Avaya Inc. All other trademarks are the property of their respective owners. The information provided in these Application Notes is subject to change without notice. The configurations, technical data, and recommendations provided in these Application Notes are believed to be accurate and dependable, but are presented without express or implied warranty. Users are responsible for their application of any products specified in these Application Notes.

Please e-mail any questions or comments pertaining to these Application Notes along with the full title name and filename, located in the lower right corner, directly to the Avaya DevConnect Program at <u>devconnect@avaya.com</u>.